This equipment has been tested and found to comply with the limits for a Class B digital device, pursuant to part 15 of the FCC Rules. These limits are designed to provide reasonable protection against harmful interference in a residential installation. This equipment generates, uses and can radiate radio frequency energy and, if not installed and used in accordance with the instructions, may cause harmful interference to radio communications. How-

- ever, there is no guarantee that interference will not occur in a particular installation. If this equipment does cause harmful interference to radio or television reception, which can be determined by turning the equipment off and on, the user is encouraged to try to correct the interference by one or more of the following measures: • Reorient or relocate the receiving antenna.
- Increase the separation between the equipment and receiver.
- Connect the equipment into an outlet on a circuit different from that to which the receiver is connected.
- Consult the dealer or an experienced radio/TV technician for help.

● Puede cambiar la indicación de la hora entre el sistema de 12 horas y el sistema de 24 horas pulsando<br>el botón FOLDER/MENU mientras se está ajustando la hora o los minutos.<br>● Puede cambiar el orden de indicación de la f ajustando el año, mes o día.

## **Canadian RFI**

This digital apparatus does not exceed the Class B limits for radio noise emissions from digital apparatus as set out in the Radio Interference Regulations of the Canadian Department of Communications.

- $\bullet$  La grabadora funciona de la siguiente forma con el interruptor HOLD a la posición HOLD: – Si la grabadora está reproduciendo, la
- indicación se oscurece al terminar la reproducción del archivo actual. – Si la grabadora está grabando, la pantalla se oscurece cuando la grabadora para la grabación automáticamente al quedar sin memoria libre.

Cet appareil numérique ne dépasse pas les limites de Catégorie B pour les émissions de bruit radio émanant d'appareils numériques, tel que prévu dans les Règlements sur l'Interférence Radio du Département Canadien des Communications.

## **For customers in Europe**

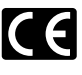

La marca "CE" indica que este producto se encuentra de conformidad con las exigencias europeas sobre seguridad, salud, medio ambiente y protección al consumidor.

(Ejemplo: 14 de febrero del 2005)

## 4 **Retención** Movimiento del interruptor HOLD a la posición HOLD.

Se desactivan todos los botones de funcionamiento. Esta función es útil cuando se transporta la grabadora en una cartera o bolsillo. Recuerde que tiene que activar el

interruptor HOLD para usar la grabadora.

## **Notas**

E1-BZ8103-02 AP0504

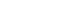

- **4 Fuente de Alimentación<br>Encendido...Encienda la grabadora (POWER ON).**
- Si se ha apagado la grabadora con el interruptor situado en la parte posterior (POWER OFF), no se podrá utilizar ninguna de las funciones. Encienda la grabadora (POWER ON) antes de empezar.
- Apagado...Apague la grabadora (POWER OFF).

Si se detiene la grabadora durante 5 minutos o más durante la grabación o la reproducción, ésta entra en modo de espera (ahorro de energía) y se apaga la pantalla. Para salir del modo de espera y encender la pantalla, pulse cualquier botór

- s Cuando sustituya las pilas, asegúrese de apagar la grabadora (POWER OFF) antes de reemplazarlas.  $\bullet$  Si demora más de 15 minuto en cambiar las pilas descargadas, será necesario reponer la hora cuando termine de colocar baterías nuevas.
- 

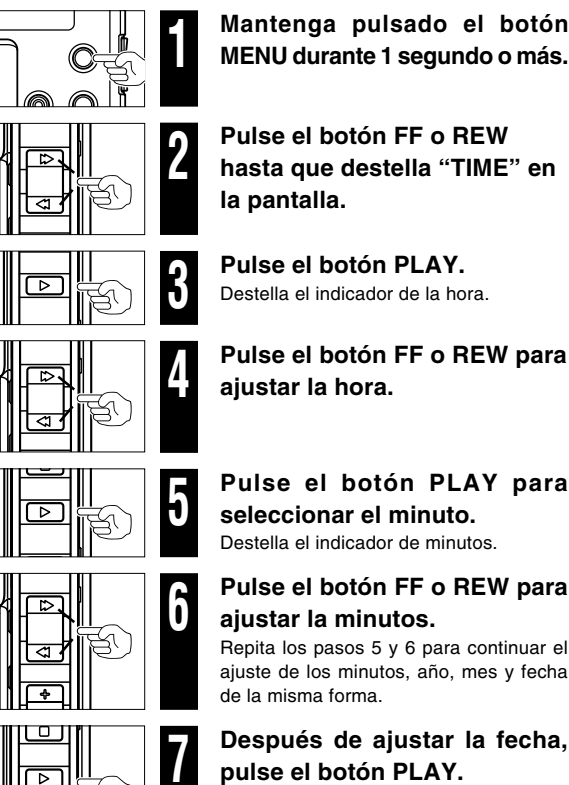

**pulse el botón PLAY.** Ésto completa el procedimiento de ajuste de la hora/fecha.

# 4 **Ajuste de la hora/fecha (TIME)**

Si se ha ajustado la hora y la fecha, la información del momento de grabación de un archivo de audio queda memorizada automáticamente en ese archivo.

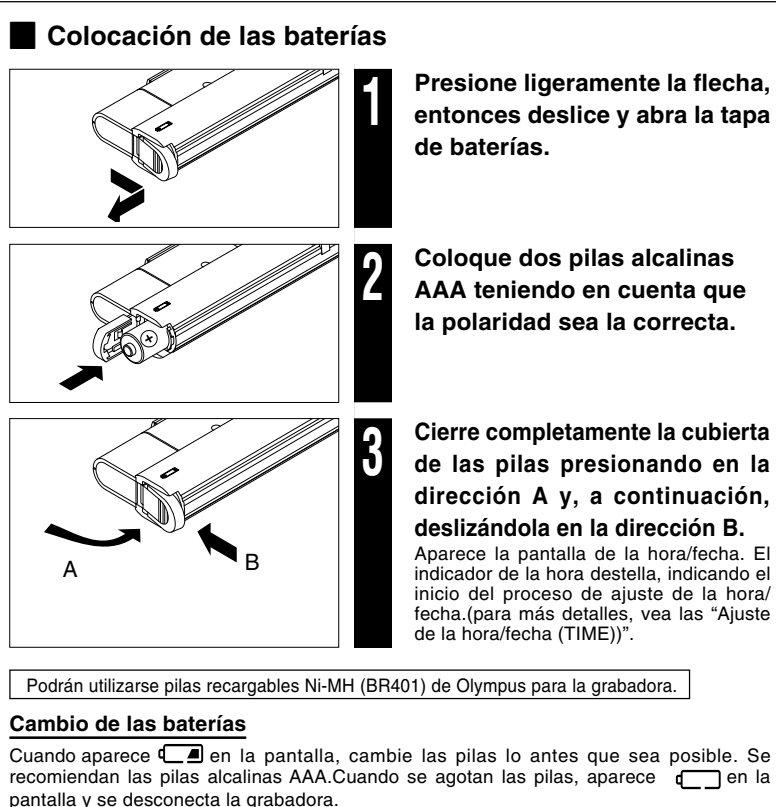

Cuando utilice la grabadora por primera vez, o después de haber retirado las pilas durante un periodo de tiempo largo, el indicador de la hora destellará. En este caso, asegúrese de ajustar la hora y la fecha con los siguientes pasos 4 a 7 descritos a continuación.

# 4 **Notas sobre las carpetas**

La grabadora tiene cinco carpetas, A, B, C, D, y E. Para cambiar la selección de carpeta, pulse el botón FOLDER cuando la grabadora se detenga. Cada archivo grabado se memoriza en una carpeta. Utilice las carpetas para clasificar los archivos para que sea conveniente encontrar los archivos deseados y accederlos posteriormente. En cada carpeta pueden almacenarse hasta 199 mensajes.

# **OLYMPUS**

# DIGITAL VOICE RECORDER **WS-100/WS-200S ES INSTRUCCIONES Gracias por haber comprado la grabadora digital de voz Olympus Digital Voice Recorder. Lea estas instrucciones para obtener información sobre el uso correcto de este producto y para su seguridad. Guarde estas instrucciones en un lugar a mano para su referencia en el futuro. Para tener éxito en las grabaciones se recomienda hacer un ensayo previo de la función de grabación y su volumen. OLYMPUS IMAGING CORP.** .<br>Shinjuku 2-chome, Shinjuku-ku, Tokyo 163-0914, Japan. Shiniuku Monolith, 3-1. Nisl Tel. 03-3340-2111 **OLYMPUS IMAGING AMERICA INC.** 058. U S A ive. PO BOX 9058 Melville. NY <sup>-</sup> Tel. 1-800-622-6372 **OLYMPUS IMAGING EUROPA GMBH** Premises/Goods delivery) Wendenstrasse 14-18, 20097 Hamburg, Germany. Tel. 040-237730 (Letters) Postfach 10 49 08, 20034 Hamburg, German **OLYMPUS UK LTD.** 2-8 Honduras Street, London EC1Y OTX, United Kingdom Tel. 020-7253-2772 http://www.olympus.com **For customers in North and South America USA RFI**

## **Modo de espera y apagado de indicaciones**

# **Para empezar Grabación Reproducción**

 $\frac{1}{\sqrt{2}}$ 

 $\overline{LIS}$ 

*0: 15:00* 

a) Número de archivo

0:05:30

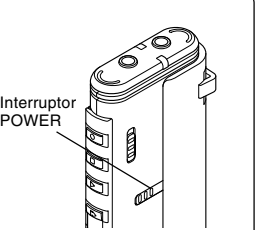

POWER

reproducción

ாசா  $\overline{\mathbb{P}}$ 

 $^\circledR$ 

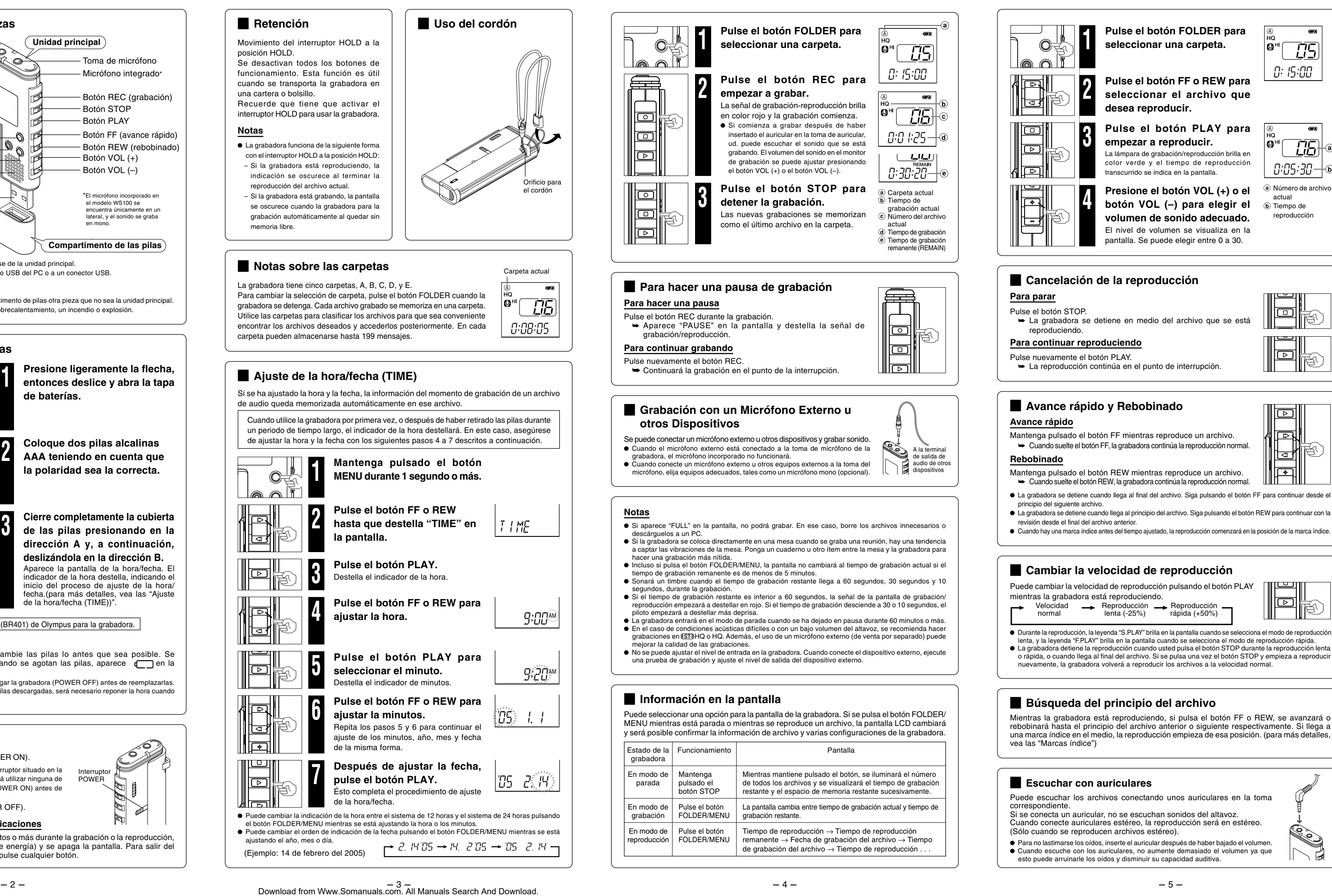

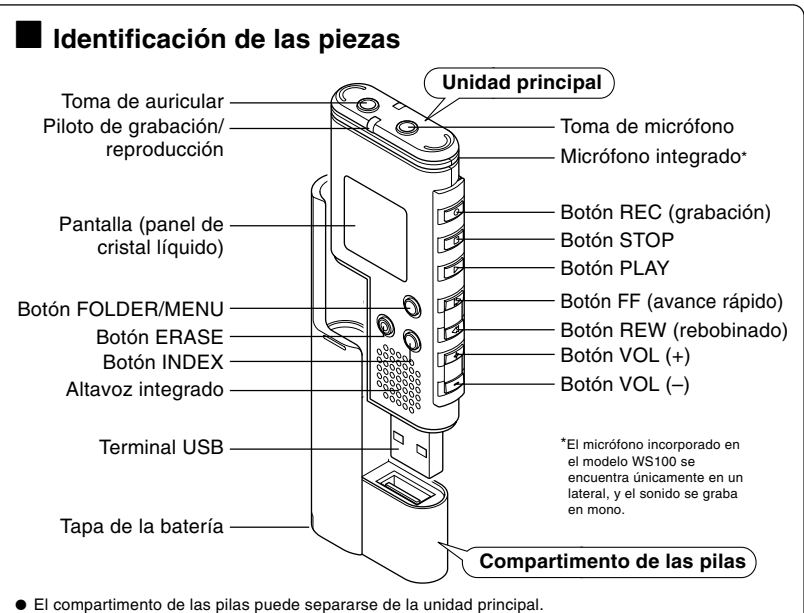

● El compartimento de las pilas puede separarse de la unidad principal.<br>● La unidad principal podrá conectarse al puerto USB del PC o a un conector USB.

**Nota**

Bajo ninguna circunstancia inserte en el compartimento de pilas otra pieza que no sea la unidad principal. Esto podría dar lugar a una fuga de las pilas, sobrecalentamiento, un incendio o explosión.

Este símbolo [un contenedor de basura tachado con una X en el Anexo IV de WEEE] indica que la recogida de basura de equipos eléctricos y electrónicos deberá tratarse por separado en los países de la Unión Europea. No tire este equipo a la basura doméstica. Para el desecho de este tipo de equipos utilice los sistemas de devolución al vendedor y de recogida que se encuentren disponibles. Producto Aplicable : WS-100/WS-200S

 $-1 -$ 

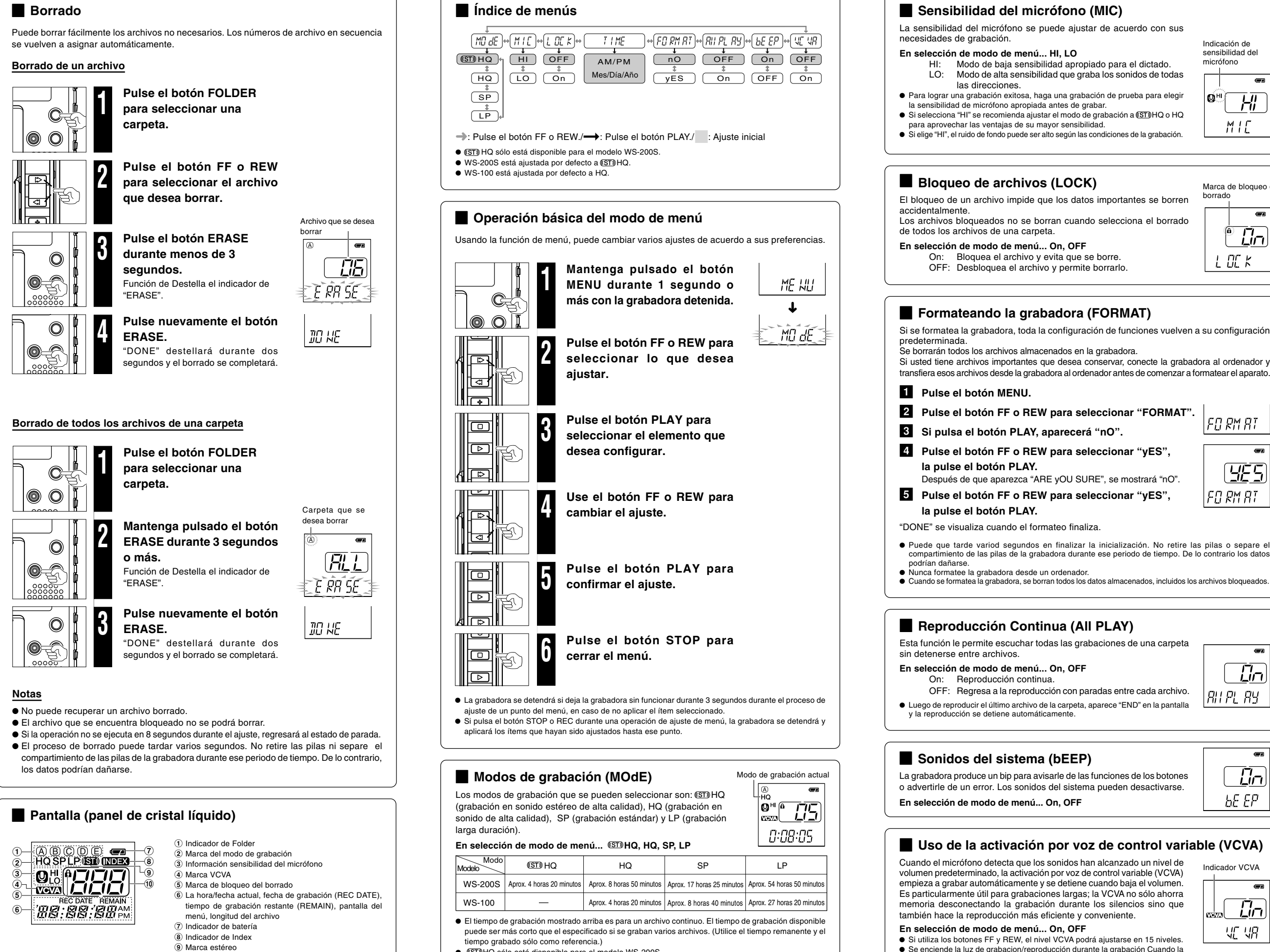

- 
- **(ST) HQ** sólo está disponible para el modelo WS-200S

# **Especificaciones**

Medio de grabación: Memoria flash incorporada Tiempo de grabación: WS-200S: 128 MB

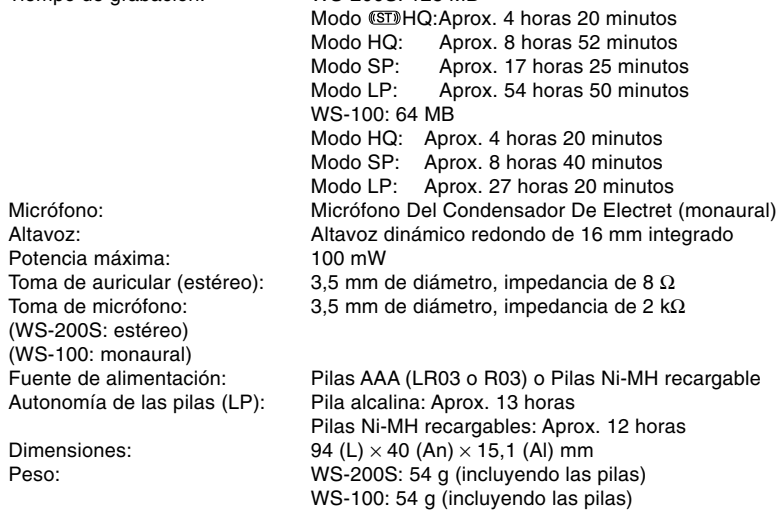

- \* Las especificaciones y diseño están sujetos a cambios sin previo aviso. \* Los contenidos grabados por usted son sólo para uso personal o diversión. Se prohibe la grabación de material protegido por los derechos de autor, sin el consentimiento previo de
- los titulares de tales derechos, de conformidad con la ley de derechos de autor. \* La vida útil de la batería es medida por Olympus. Puede variar en gran medida, dependiendo
- del tipo de baterías que se utiliza y de las condiciones de uso.

### **Accesorios (Opcionales)**

Cargador de la batería Ni-MH recargable: BU-400 (Sólo Europa) Batería recargable Ni-MH: BR401 Cable de conexión (Toma del auricular ↔ Toma del micrófono): KA333 Micrófono estéreo: ME51S (para WS-200S) Micrófono mono de Cancelación de Ruido: ME12 Micrófono condensador de electreto: ME15 Auricular del teléfono: TP7

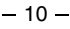

# **Borrado**

Sistema operativo: IBM PC/AT compatible PC Microsoft Windows Me/ 2000 Professional/XP Professional Home Edition

## sción durante la grabación Cuando la s Se enciende la luz de grabacion/reproducción durante la grabación Cuando la grabadora está en el modo de espera, la lámpara de grabación/reproducción

**Marcas índice**<br>Se puede colocar marcas índice en un archivo durante la grabación o reproducción para facilitar la búsqueda de información interesante.

- Se pueden colocar hasta 16 marcas índice en un archivo.<br>● Los números de marca de índice secuénciales son reasignados automáticamente.<br>● Las marcas índice no nucleon ajustarse o berrarse en un archivo bloqueado.
- 
- s Las marcas índice no pueden ajustarse o borrarse en un archivo bloqueado. s Las marcas índice podrán colocarse únicamente en los archivos grabados con esta grabadora o una grabadora IC Olympus.

# **Otras funciones**

El contenido grabado en la memoria puede destruirse o borrarse como consecuencia de errores de operación, desperfectos del equipo, o durante trabajos de reparación.<br>Para material grabado de alta importancia, le recomendamos guardarlo por escrito en alguna<br>parte o hacer un archivo de repuesto descargándolo en un o

- **Notas**
- NUNCA desconecte el cable de conexión USB mientras el piloto de grabación/reproducción parpadea.<br>De lo contrario la información resultará destruida.<br>● Asegúrese de conecta correctamente el cable, pues de lo contrario la s Véase, en el manual de usuario de su ordenador, la información referente al puerto USB o a la boca de
- conexión de USB en su PC. s Utilice el cable alargador USB dependiendo de las situaciones.

PC:

### **Utilización de la grabadora en el PC**

# **Menús**

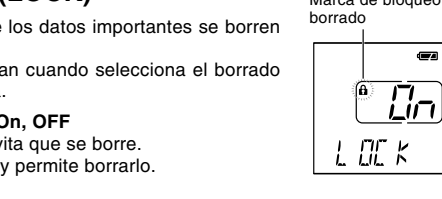

ados en la grabadora. s desea conservar, conecte la grabadora al ordenador y pra al ordenador antes de comenzar a formatear el aparato.

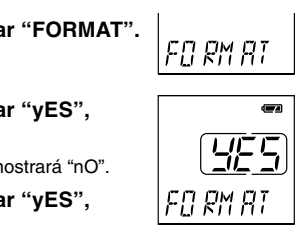

 $\overline{f}$ ón con paradas entre cada archivo. |RIFLRY a carpeta, aparece "END" en la pantalla<br>mente.

 $\overline{a}$  $\overline{L}$ n arle de las funciones de los botones lel sistema pueden desactivarse.  $bEEP$ 

## **Dor voz de control variable (VCVA)**

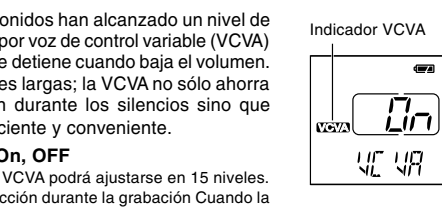

- Podrá guardar los archivos de voz en su PC con esta grabadora como copia de seguridad.<br>● En esta grabadora podrá guardar imágenes, datos de texto, etc.
- En esta grabadora podrá guardar imágenes, datos de texto, etc.<br>● La grabadora realizará grabaciones en formato WMA (Windows Media Audio).<br>● Los archivos de audio grabados con esta grabadora podrán reproducirse en e
- s Los archivos de audio grabados con esta grabadora podrán reproducirse en el ordenador a través de Windows Media Player. También podrá transferir los archivos WMA descargados con Windows Media Player a su grabadora y disfrutar de ellos (a excepción de archivos con protección de derechos de autor).

destella y destella "VCVA" en la indicación.

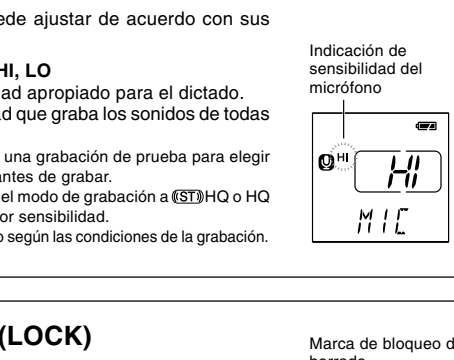

Puede copiarlos en cualquier carpeta de su PC. Haga doble clic sobre el archivo de sonido y Windows Media Player se abrirá y comenzará a reproducirlo.

- 1 **Pulse el botón INDEX durante la grabación(pausa de grabación) o reproducción para ajustar una marca índice.**
- En la pantalla aparece un número de índice.

## **Borrado de una marca índice**

Pulse el botón ERASE mientras aparece el número de índice en la pantalla.

0 Número del archivo actual

Puerto USB: un puerto libre El servicio de atención no se hará cargo si su PC se ha actualizado de Windows 95 o 98 a Windows

# **Para una utilización segura y correcta**

**Lea cuidadosamente este manual para asegurarse de que sabe cómo hacer funcionar de forma segura y correcta. Guarde este manual para su referencia en el futuro.**

• Los símbolos de advertencia proporcionan información importante relacionada con la seguridad. Para protegerse a usted mismo y a los demás contra las lesiones personales o evitar daños materiales, es imprescindible que observe en todo momento las advertencias y la información

# proporcionadas. **Advertencia respecto a la pérdida de datos**

# **Precauciones de carácter general**

- **• No deje la grabadora en un lugar caluroso y húmedo como en el interior de un vehículo cerrado bajo la luz directa del sol o en la playa en verano.**
- **• No guarde la grabadora en lugares expuestos a humedad excesiva o al polvo.**
- **• No use disolventes orgánicos tales como alcohol y diluyente de barniz, para limpiar la unidad.**
- **• No coloque la grabadora sobre o cerca de aparatos eléctricos, tales como televisores o frigoríficos.**
- **• Evite la arena y la suciedad. Éstos pueden causar daños irreparables.**
- **• Evite las vibraciones fuertes y los choques.**
- **• No desarme, repare o modifique la unidad por sí mismo. • No haga funcionar la unidad mientras conduce un vehículo (por ejemplo una**
- **bicicleta, motocicleta o patín).**
- **• Mantenga esta unidad fuera del alcance de los niños.**

## **Baterías**

## **Advertencia**

- **• Bajo ninguna circunstancia inserte en el compartimento de pilas otra pieza que no sea la unidad principal. Esto podría dar lugar a una fuga de las pilas, sobrecalentamiento, un incendio o explosión.**
- **• Nunca se deben exponer las pilas a las llamas, ni calentarlas, ni ponerlas en cortocircuito, ni desarmarlas.**
- **• No intente recargar las pilas alcalinas, de litio o ninguna pila no recargable.**
- **• Nunca use una pila que tenga la cubierta exterior rasgada o agrietada.**
- **• Mantenga las pilas fuera del alcance de los niños.**
- **• Si al usar este producto nota cualquier cosa fuera de lo normal tal como un ruido extraño, calor, humo u olor a quemado:**
- 1 retire inmediatamente las baterías teniendo cuidado de no quemarse, y; 2 encargue una inspección a su establecimiento o al distribuidor de Olympus.

# **Resolución de fallos**

- **Q1 No sucede nada al presionar un botón de operación.**
- A1 El bóton HOLD podría estar ajustado al estado de retención HOLD.
- Las pilas podrían estar agotadas.
- Las pilas podrían estar insertadas incorrectamente.
- **Q2 No se escucha ningún sonido o un sonido silencioso del altavoz mientras reproduce.**
- A2 El volumen podría estar ajustado a un nivel mínimo.
- El auricular podria estar enchufado en la grabadora.
- **Q3 La grabación no es posible.**
- A3 Al pulsar el botón STOP repetidamente cuando la grabadora se detiene, verifique que la pantalla muestre:
- El tiempo de grabación restante en la carpeta seleccionada podría haber llegado a "00:00". • El número de archivos grabados en la carpeta seleccionada podría haber llegado a 199.
- Verifique que la pantalla muestre "FULL" al pulsar el botón REC.
- **Q4 La velocidad de reproducción es muy alta(lenta).**
- A4 La grabadora podría estar ajustada a la reproducción rápida(lenta).

## 4 **Conexión a su PC**

Además de usar esta unidad como una grabadora, podrá utilizarla como una memoria externa para su ordenador a modo de dispositivo de almacenamiento.

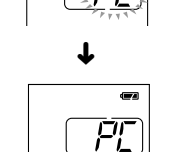

 $L \mid nK$ 

₩ĴJ ŜÝ ≦

Me/2000/XP. La garantía operativa no cubrirá cualquier fallo que se produzca en un PC que ha sido modificado por el usuario.

## 1 **Antes de separar la grabadora apague la grabadora (POWER OFF) y asegúrese de que la pantalla está apagada.**

Si separa la grabadora antes de apagar la pantalla, podrían dañarse los datos.

# 2 **Conecte el terminal USB de la grabadora al puerto USB**

**del PC o concentrador USB.** Mientras realiza la conexión al PC, aparecerá "PC" destellando. Una vez aparezca "PC LINK" podrá guardar o leer los datos. Mientras transmita datos, aparecerá "bUSy" y la señal de grabación/reproducción destellará.

## 3 **Transfiera los archivos de audio a su PC.**

Conecte la grabadora a su PC y abra el Explorador de Windows. La grabadora será reconocida como una unidad de disco extraíble. Existen cinco carpetas llamadas respectivamente DSS\_FLDA, B, C, D y E. Los archivos de audio se almacenan en estas carpetas. Todos los archivos de audio grabados con esta grabadora estarán en formato .WMA. (por ej., V\_200001.WMA)

Es necesario que instale Windows Media Player si utiliza Windows 2000.

### 4 **Antes de desconectar la grabadora del PC, siga las instrucciones del apartado "Retirar un dispositivo extraíble" y asegúrese de que la pantalla está apagada.**

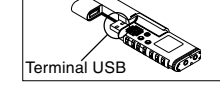

Free Manuals Download Website [http://myh66.com](http://myh66.com/) [http://usermanuals.us](http://usermanuals.us/) [http://www.somanuals.com](http://www.somanuals.com/) [http://www.4manuals.cc](http://www.4manuals.cc/) [http://www.manual-lib.com](http://www.manual-lib.com/) [http://www.404manual.com](http://www.404manual.com/) [http://www.luxmanual.com](http://www.luxmanual.com/) [http://aubethermostatmanual.com](http://aubethermostatmanual.com/) Golf course search by state [http://golfingnear.com](http://www.golfingnear.com/)

Email search by domain

[http://emailbydomain.com](http://emailbydomain.com/) Auto manuals search

[http://auto.somanuals.com](http://auto.somanuals.com/) TV manuals search

[http://tv.somanuals.com](http://tv.somanuals.com/)